U okviru zadatka potrebno je kreirati dve aplikacije:

- 1. TCP server na koji je povezana USB merna periferija
- 2. TCP klijent koji preko internet veze komunicira sa mernom periferijom.

Blok šema sistema prikazana je na slici 1

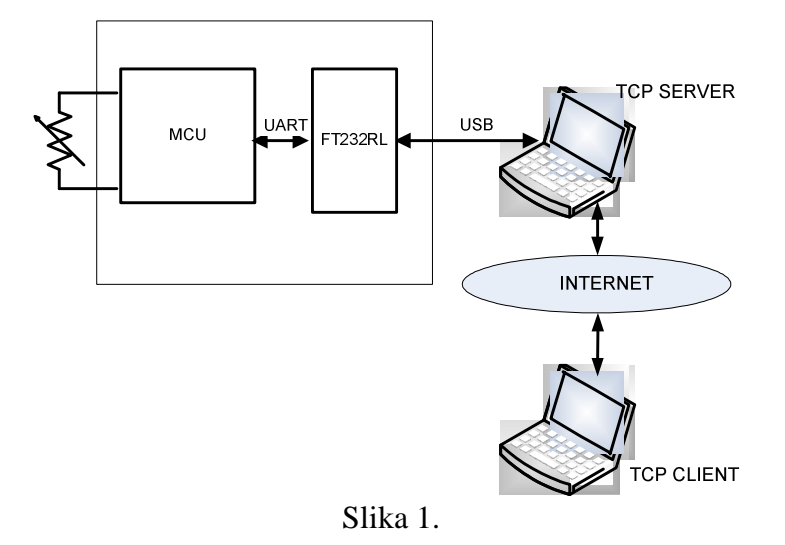

## TCP server

Korisnički interfejs trebalo bi da izgleda kao što je prikazano na slici 2

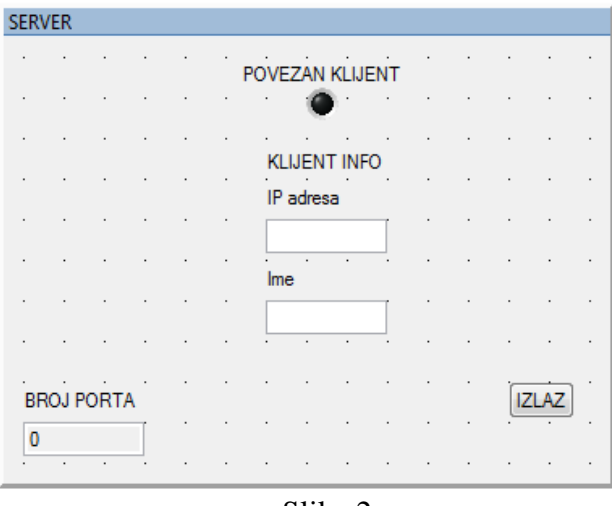

Slika 2.

Funkcionalnost aplikacije:

• Nakon startovanja, podiže se TCP server na proizvoljnom portu (broj porta se unosi u posebnom dijalogu pre otvaranja glavnog prozora, recimo korišćenjem funkcije PromptPopup), i otvara USB veza. Izabrani broj porta se prikazuje u okviru korisničkog panela. Ukoliko je unesen nevažeći broj porta, izvršavanje aplikacije se prekida.

- Dozvoljava se povezivanje maksimalno jednog TCP klijenta, sa prikazom podataka o klijentu na korisničkom panelu (dok je klijent povezan, inače su odgovarajuća polja prazna). Za vreme dok je klijent povezan, uključena je signalna LED dioda (inače je isključena).
- Podatke koje dobije od povezanog klijenta prosleđuje na USB mernu periferiju, dok podatke koje dobija od USB merne periferije prosleđuje ka klijentu.
- Pritiskom na taster IZLAZ prekida se izvršavanje programa, uz obavezno (ukoliko je potrebno) regularno zatvaranje veze sa klijentom, isključenje servera i zatvaranje USB veze.

erverska aplikacija komunicira sa mernim pretvaračem preko integrisanog kola<br>
konvertora protokola USB/UART FT232RL (pogledati dokumentaciju integrisa<br>
ISB vezu softverski implementirati koristeći D2XX drajver. U projekat konvertora protokola USB/UART FT232RL (pogledati dokumentaciju integrisanog kola za detalie).

USB vezu softverski implementirati koristeći D2XX drajver. U projekat je potrebno dodati datoteke ftd2xx.h i ftd2xx.lib.

- USB veza otvara se pomoću funkcije FT\_Open().
- USB veza zatvara se pomoću funkcije FT\_Close().
- Brzina prenosa na UART portu podešava se pomoću funkcije FT SetBaudRate().
- Kontrola protoka na UART portu podešava se pomoću funkcije FT\_SetFlowControl().
- Ostali parametri UART porta podešavaju se pomoću funkcije FT\_SetDataCharacteristics().
- Tajmaout na UART port podešava se pomoću funkcije FT\_SetTimeouts().
- Upis na USB vezu postiže se korišćenjem funkcije FT\_Write().
- Čitanje sa USB veze postiže se korišćenjem funkcije FT\_Read().

(za detalje pogledati uputstvo za programiranje)

Parametri serijske veze na mikrokontroleru: Brzina prenosa 57600 bps

- Provera parnosti isključena
- Dužina podatka 8
- Broj stop bita 2
- Kontrola protoka isključena

## TCP server

Korisnički interfejs trebalo bi da izgleda kao što je prikazano na slici 3

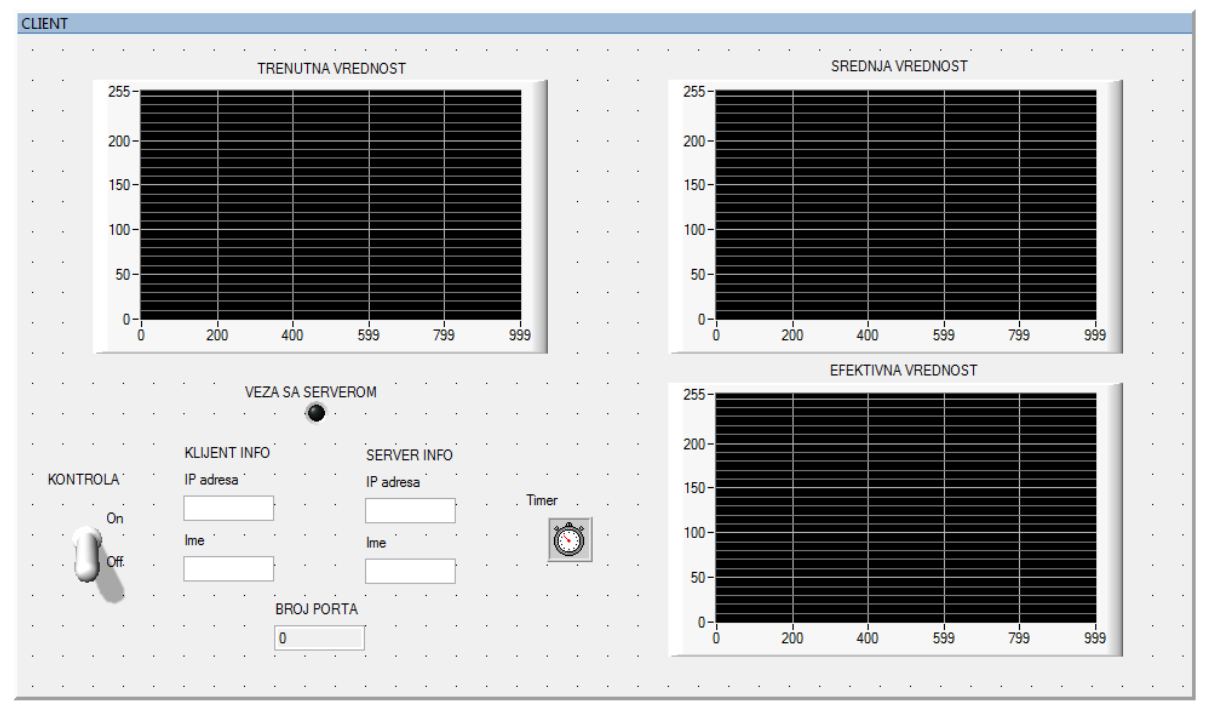

Slika 3.

Funkcionalnost aplikacije

- Kada prekidač KONTROLA pređe u položaj On aplikacija traži unos adrese (ili imena) i broja porta TCP servera, i povezuje se na TCP server. **Obezbediti da program "ne puca" ukoliko server ne postoji.** Aplikacija takođe traži da se izabere ime datoteke u koju će se snimati podaci (koristiti funkciju FileSelectPopup), otvara fajl za upis u ASCII modu, a ukoliko datoteka postoji briše prethodni sadržaj. Ukoliko na graficima postoji nekakav prikaz, on se briše.
- Dok je klijent povezan sa serverom:
	- o Na korisničkom panelu prikazuje informacije o TCP serveru i TCP klijentu i broj porta, uz uključenu LE diodu (inače su ova polja prazna, a dioda iskliučena).
	- o Sa periodom 100 ms šalje, preko TCP servera ASCII karakter '0', i čeka na odziv (jedan bajt) koji predstavlja vrednost analogne veličine na analognom ulazu 0 mernog pretvarača. Na osnovu dobijenog odziva računaju se srednja i efektivna vrednost signala (od poslednjeg povezivanja), i sve tri veličine prikazuju na tri posebna grafika, tipa StripChart. Sve tri veličine se takođe snimaju u fajl koji je izabran prilikom povezivanja na server, u jednoj liniji sa praznim poljem kao separatorom.
- Prebacivanjem prekidača KONTROLA u položaj Off, odjavljuje se sa TCP servera, isključuje signalnu LE diodu, briše polja sa informacijama o TCP klijentu i serveru i broju porta, i zatvara datoteku u koju se upisivalo. Grafici se ne brišu u ovom trenutku.
- Potrebno je obezbediti da, ukoliko se pritisne dugme IZLAZ dok je klijent povezan na server, dođe do regularnog odjavljivanja klijenta sa servera i oslobađanja zauzetih resursa, kao i preduprediti zaglavljivanje programa ukoliko dođe do pada servera.

Za implementaciju komunikacije po TCP/IP protokolu koristiti funkcije iz CVI biblioteke **TCP Support Library**.

Funkcije za podizanje servera i povezivanje

- RegisterTCPServer ();
- UnregisterTCPServer ();
- DisconnectTCPClient();
- SetTCPDisconnectMode ();
- ConnectToTCPServer ();
- DisconnectFromTCPServer ();

Funkcije za razmenu podataka:

- ClientTCPRead ();
- ClientTCPWrite ();
- ServerTCPRead ();
- ServerTCPWrite ();

Funkcije koje vraćaju informacije o serveru/klijentu

- GetTCPHostAddr ();
- GetTCPHostName ();
- GetTCPPeerAddr ();
- GetTCPPeerName ();